# **Gruppér konti Sydbank-guide**

## **Gruppering af konti**

Ofte har virksomheden flere konti, og du har måske til dagligt kun brug for at arbejde med et eller to af dem.

Du kan måske med fordel gruppere dine konti ved en engangsopsætning i Online Banking. Opsætningen er personlig. Du finder funktionen **Gruppering af konti** på forsiden af Online Banking.

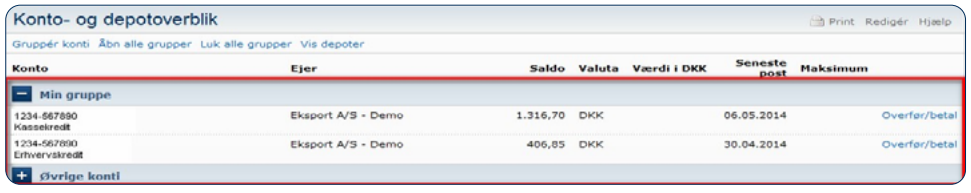

Opsætningen sker i to trin:

- 1) Opret gruppenavne
- 2) Tilknyt konti til grupperne

### Tryk på **Gruppér konti**

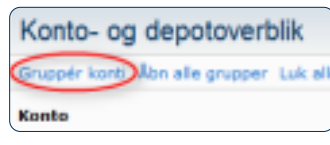

### Vælg en af mulighederne

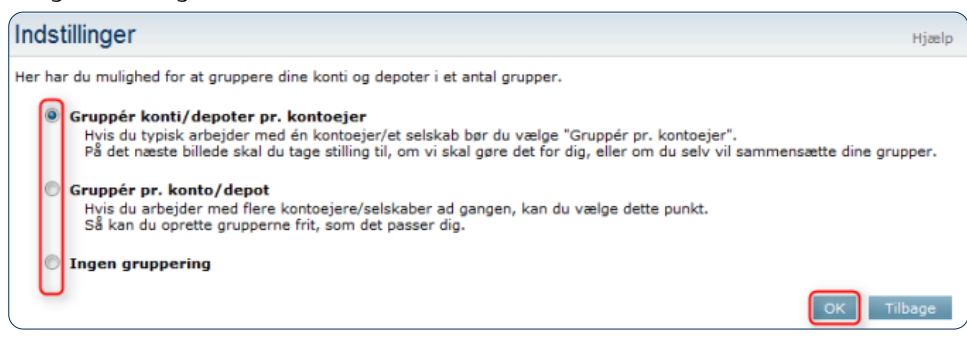

# **Gruppér konti/depoter pr. kontoejer**

Denne mulighed har du kun, hvis du har adgang til flere kontoejere

#### Vælg metode:

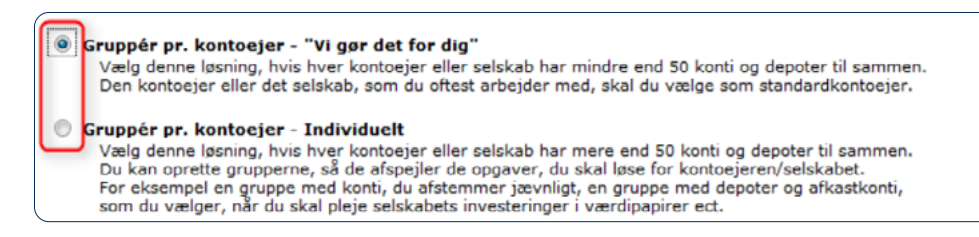

# **Gruppér pr. kontoejer – "vi gør det for dig"**

#### Vælg **kontoejer**

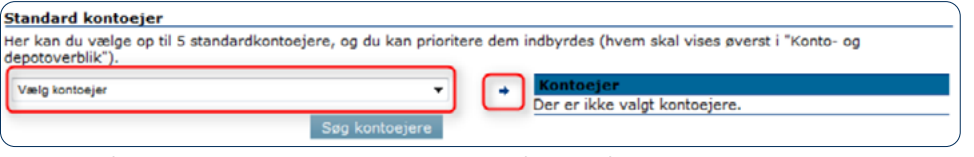

Vælg den første kontoejer og tryk på den lille pil for at tilføje den til højre side Tryk på pilene i højre side for at ændre rækkefølgen.

Vælg eventuelt standard til indenlandske og udenlandske betalinger.

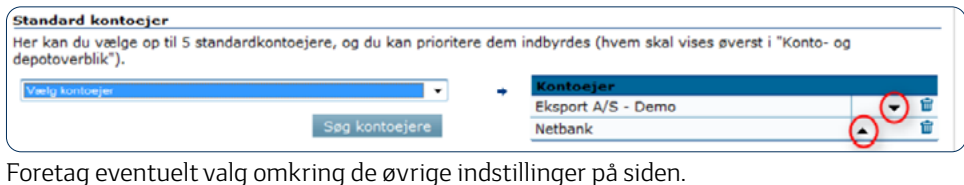

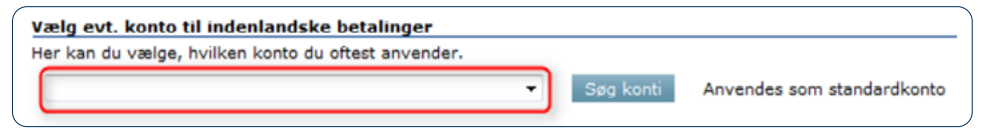

Gem indstillingerne ved at trykke på **Gem** nederst.

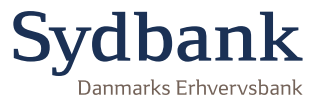

# **Gruppér pr. konto/depot**

Opret en gruppe, klik i feltet **Navngiv gruppe** og skriv ét gruppe navn. Tryk på **Tilføj** for at oprette gruppen.

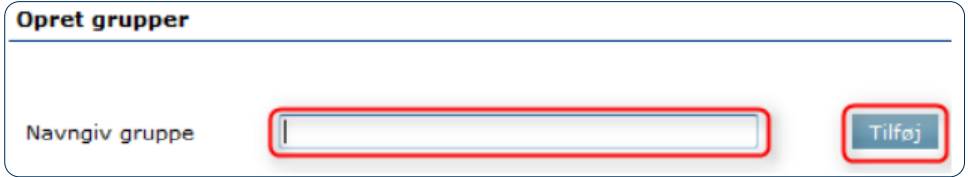

Ønsker du at oprette flere grupper, gentages overnævnte funktion. Når sidste gruppe er oprettet, trykker du på **Næste**.

Nu skal konti tilføjes de enkelte grupper. Vælg først gruppen.

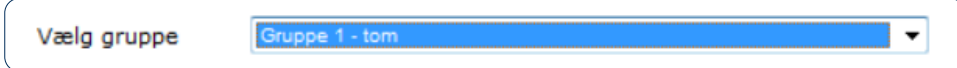

Vælg de konti du ønsker, skal være med i gruppen og tryk på pilen i højre side.

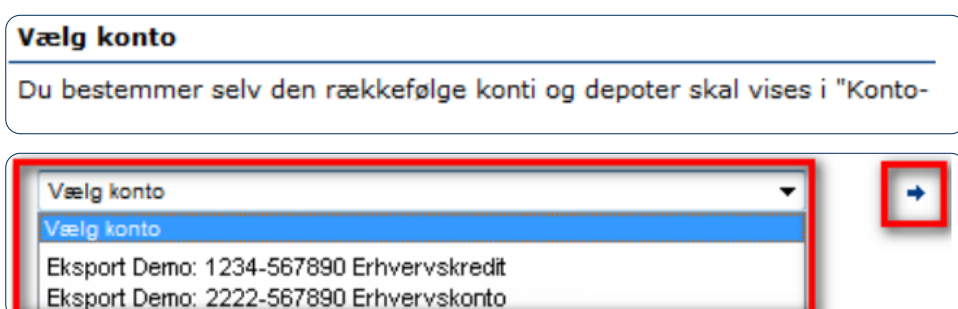

Gentag for proceduren for de grupper, du har oprettet.

Tryk herefter på **Næste**.

Tip: Du kan ændre eller fortryde din gruppering ved at trykke på:

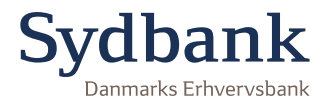